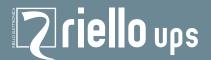

# Connectivity

### Index of configurations\_

Connecting a UPS to other devices, sensors, computers and other specific devices, means on the one hand allowing the user to monitor UPS operating parameters and prevent critical situations, and on the other hand provides the UPS with input parameters from the working environment. By processing these parameters the UPS is able to activate/

1

deactivate itself, communicate its status and much more.

This brief overview summarises some of the basic connectivity configurations, grouped according to the end purpose and situation surrounding each case.

- Point to point connections;
- Multipoint connection;
- Connection for UPS in parallel setup;
- Connection with several systems in parallel setup and STS;
- Field bus connections;
- Bus connections over Ethernet;
- Field bus connections;

USB or RS232

• Serial bus connections.

#### 

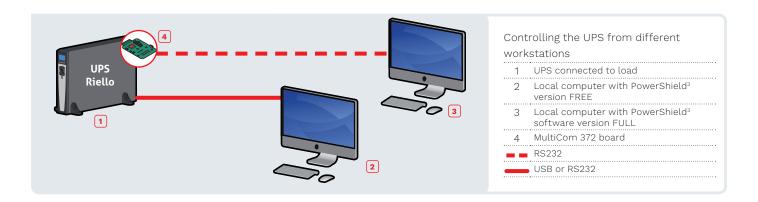

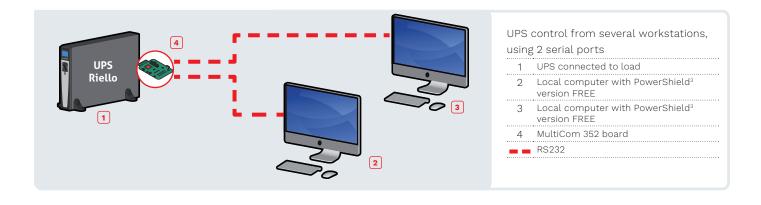

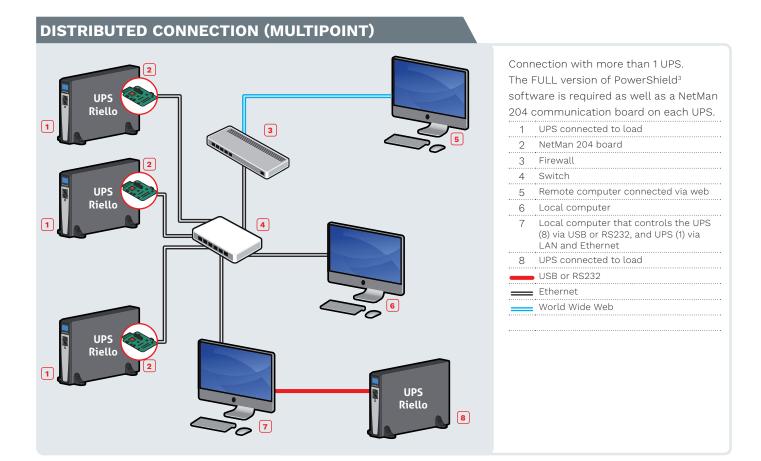

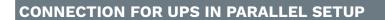

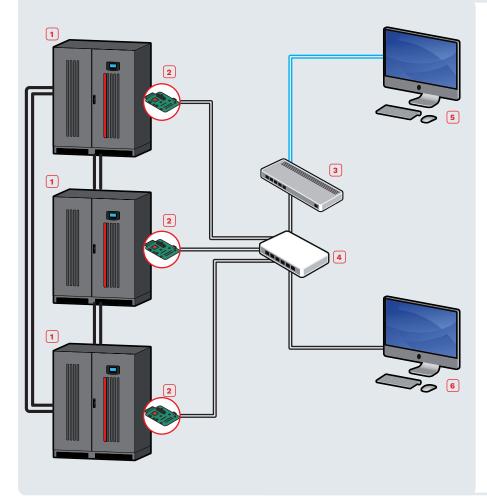

The FULL version of PowerShield<sup>3</sup> software should be used for managing setups with several UPS installed in parallel, and each UPS must have a NetMan 204 board installed.

|   |                                    | ۰ |
|---|------------------------------------|---|
| 1 | UPS in parallel setup connected to |   |
|   | the load                           |   |

- 2 NetMan 204 board
- 3 Firewall
- 4 Switch
- 5 Remote computer connected via web
- 6 Local computer

Ethernet

---- World Wide Web

Parallel setup bus

#### **CONNECTION WITH SEVERAL SYSTEMS IN PARALLEL AND STS**

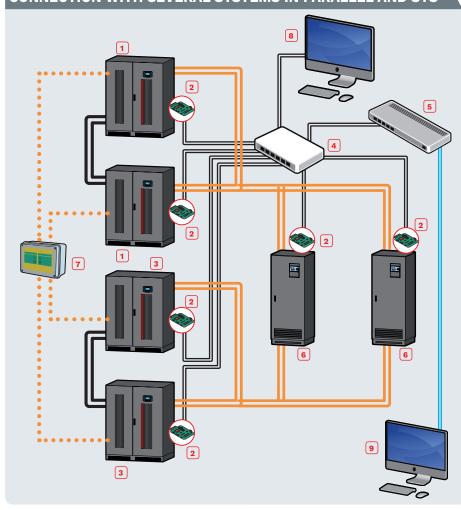

The FULL version of PowerShield<sup>3</sup> software should be used for managing setups with several UPS installed in parallel, and each UPS must have a NetMan 204 board installed.

- UPS arranged in parallel connected to an STS channel
- 2 NetMan 204 board
- 3 UPS arranged in parallel connected to an STS channel
- 4 Switch
- 5 Firewall
- 6 STS connected to load
- 7 LIGS
- 8 Local computer with PowerShield<sup>3</sup> software version FULL
- 9 Remote computer connected via web, running PowerShield<sup>3</sup> software version FULL
- • • UGS management of parallel setup

Ethernet

World Wide Web

Parallel setup bus

Power connection

#### FIELD BUS CONNECTION OVER ETHERNET

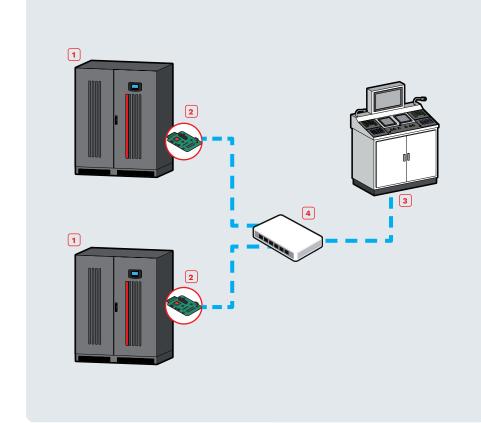

For UPS management in industrial or civil environments requiring Modbus protocol communication over Ethernet.

- 1 UPS connected to load
- 2 NetMan 204 board
- 3 SCADA management system
- 4 Switch
- ■ Modbus / TCP over Ethernet

## POWERSHIELD<sup>3</sup> ON VIRTUALIZED SYSTEMS: MICROSOFT HYPER-V; CITRIX

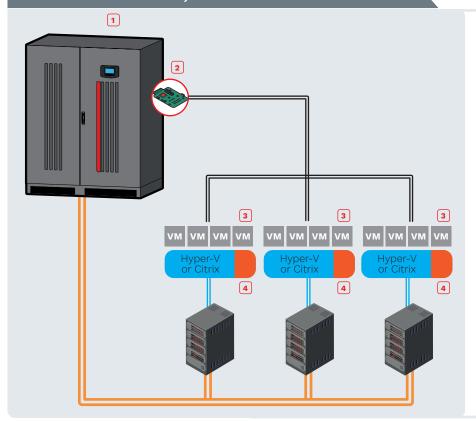

PowerShield<sup>3</sup> software should be used for managing setup with UPS, a specific script to shut down the virtualized system must be used, UPS must have a NetMan 204 board installed.

| 1 | UPS                      |
|---|--------------------------|
| 2 | NetMan 204               |
| 3 | Virtualized system       |
| 4 | PowerShield <sup>3</sup> |
|   | Ethernet                 |
|   | Power connection         |
|   | •                        |

#### **NETMAN 204 ON VIRTUALIZED SYSTEMS: WMWARE ESXi**

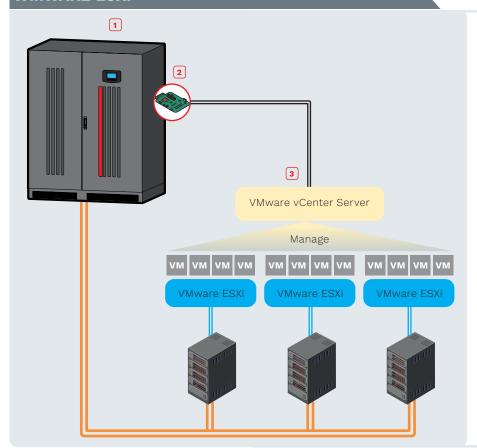

NetMan 204 should be used for managing Esxi hosts and vCenter servers, enabling you to manage your virtual network to perform shutdown or live migrations of active virtual machines as well as shutdown of physical hosts with delay and priority.

| 1 | UPS                |
|---|--------------------|
| 2 | NetMan 204         |
| 3 | Virtualized system |
|   | : Ethernet         |
|   | Power connection   |
|   |                    |

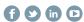

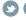

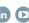